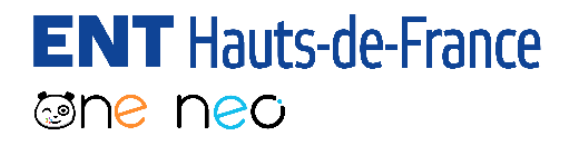

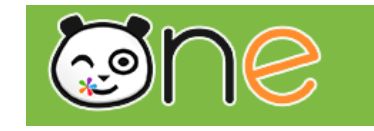

# Capturer et charger des vidéos dans les applications de l'ENT

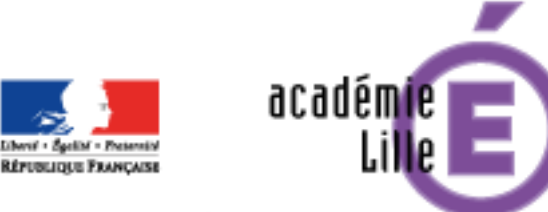

Région académique **FLORENCE CERNUTA**

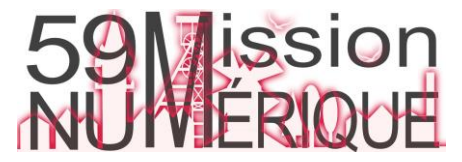

Capturer et charger des vidéos dans les applications de l'ENT 1/5 **ENT** Hauts-de-France **The ned** 

Il est désormais possible de s'enregistrer en vidéo et de charger vos propres vidéos depuis l'éditeur des principales applications de l'ENT

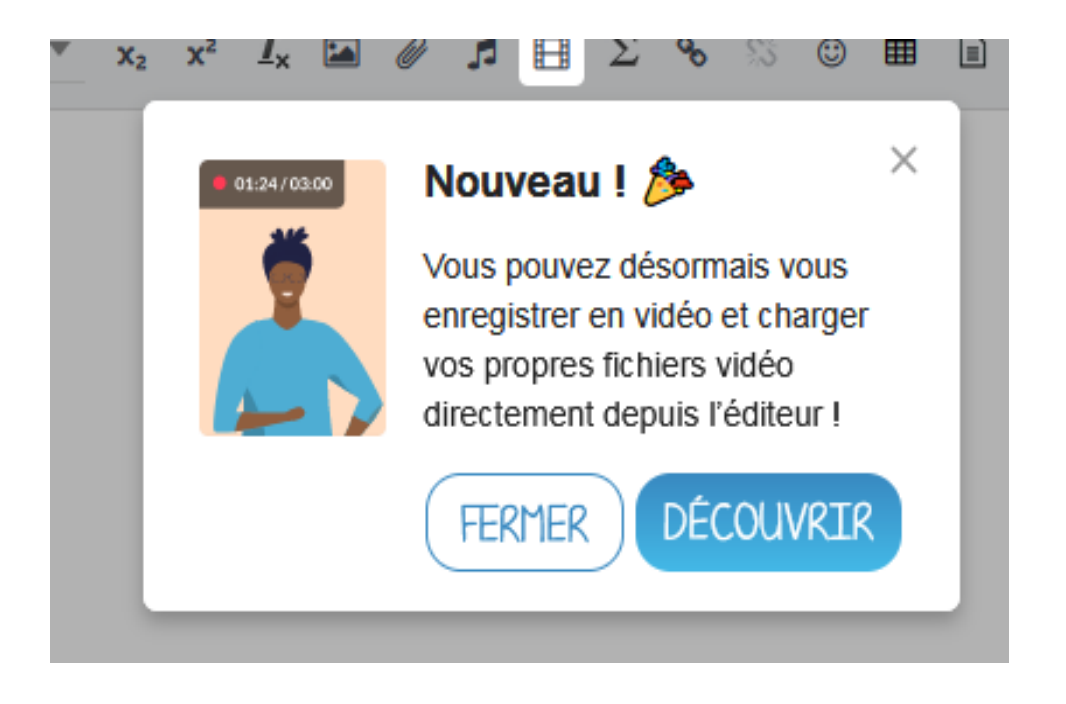

#### **Ces fonctionnalités sont disponibles dans les applications suivantes:** $=$   $\overline{ }$ ⊀া Cahier de Cahier Blog Messagerie multimédia textes 曰  $\bf \omega$ せ W Frise Wiki Carnet de Mur chronologique liaison Collaboratif

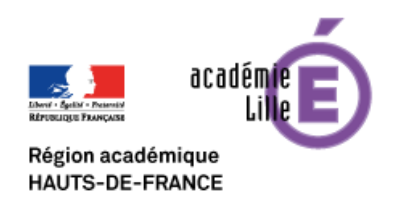

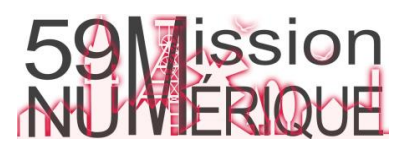

## Capturer et charger des vidéos dans les applications de l'ENT 2/5 **ENT** Hauts-de-France **The ned**

# **Capturer une vidéo**

Dans l'éditeur, cliquez sur « Ajouter un contenu multimédia » (1) puis sur l'onglet « Caméra » (2).

Autorisez le navigateur à utiliser votre caméra et votre microphone (3).

**LIEN** 

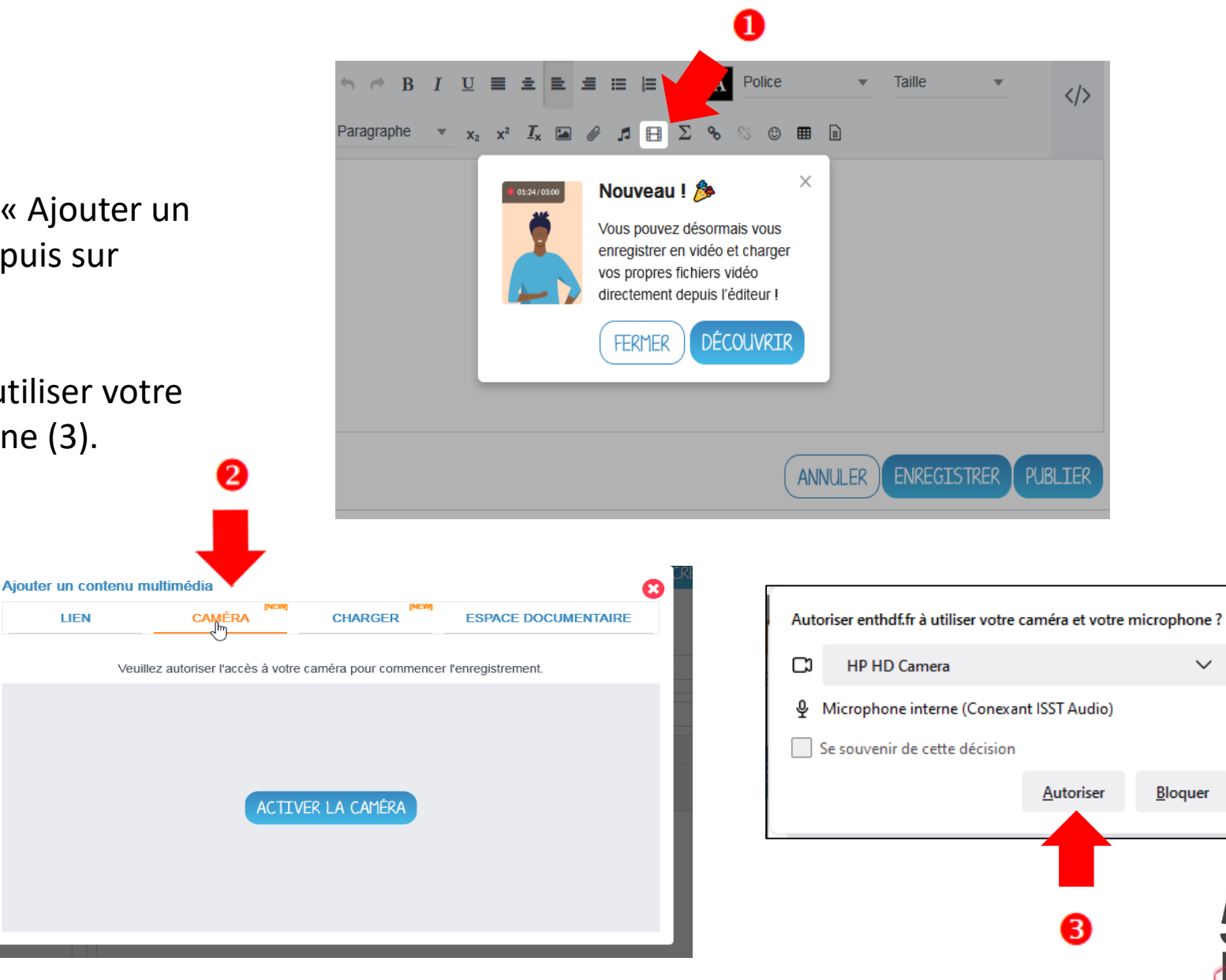

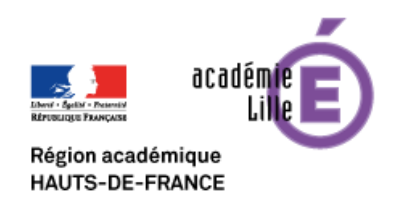

#### **ENT** Hauts-de-France Capturer et charger des vidéos dans les applications de l'ENT 3/5 **The ned**

Démarrez l'enregistrement (1).

Il est possible d'enregistrer jusqu'à 5 minutes de vidéo.

Une fois votre captation terminée, arrêtez-la puis sauvegardez-là (2). Cette opération peut prendre plusieurs minutes.

La vidéo sera directement intégrée dans votre support.

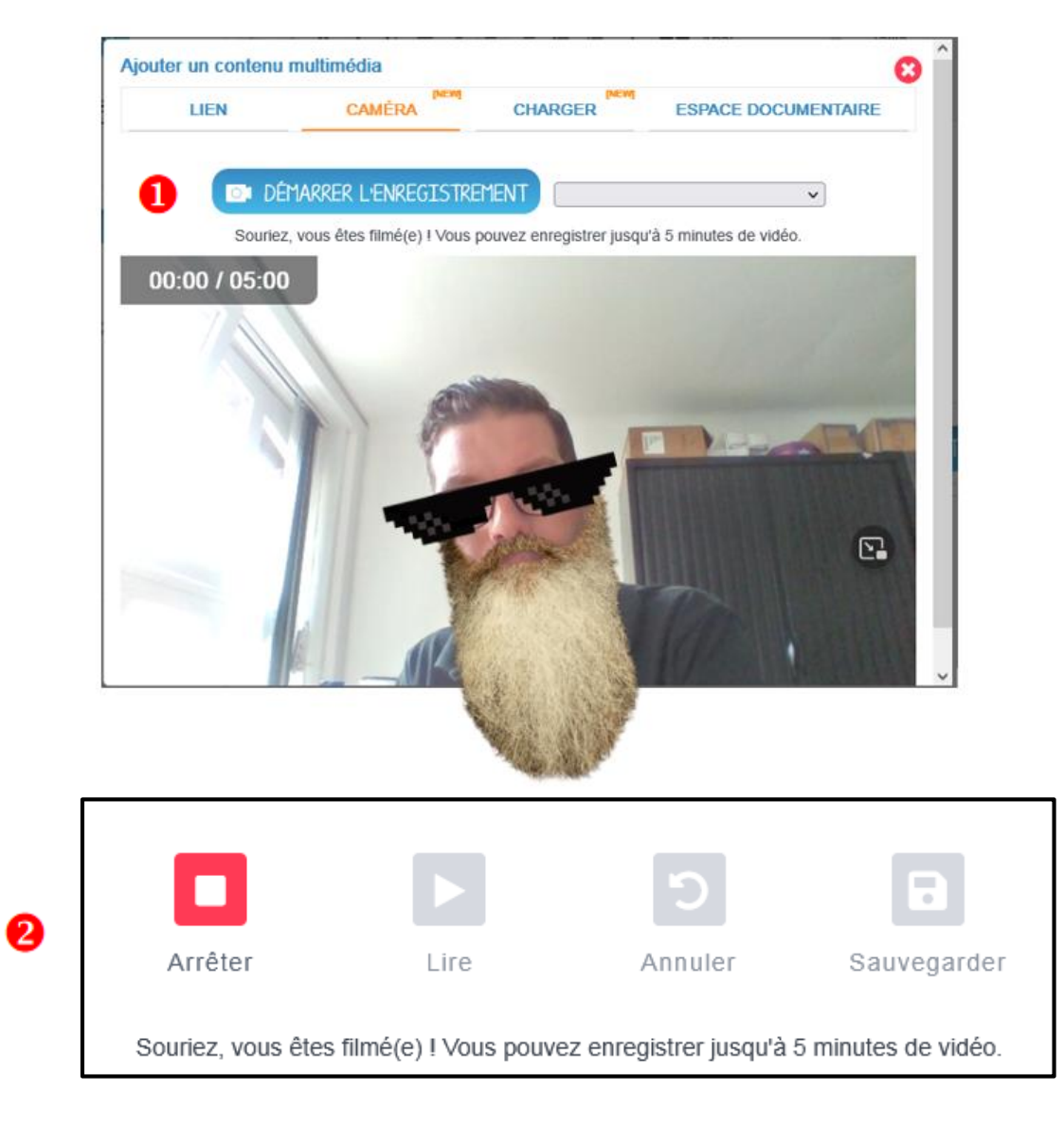

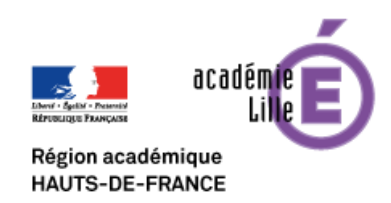

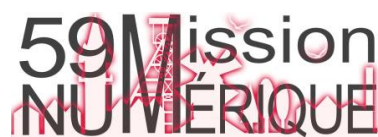

### Capturer et charger des vidéos dans les applications de l'ENT 4/5 **ENT** Hauts-de-France **The ned**

 $B$   $I$ 

Paragraphe

# **Charger une vidéo depuis votre ordinateur**

Dans l'éditeur, cliquez sur « Ajouter un contenu multimédia » (1) puis sur l'onglet « Charger» (2).

Glissez-déposez la vidéo depuis votre ordinateur ou cliquez sur Parcourir.

Seuls les formats AVI, MP4 et MOV sont supportés.

La vidéo ne doit pas excéder 250Mo.

Région académique **HAUTS-DE-FRANCE** 

Une fois la vidéo chargée, cliquez sur Importer (3).

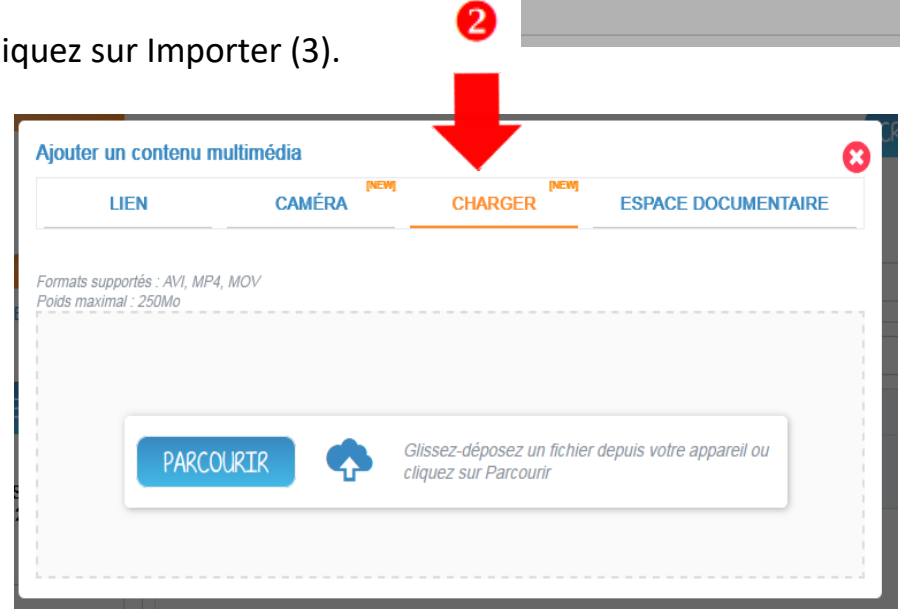

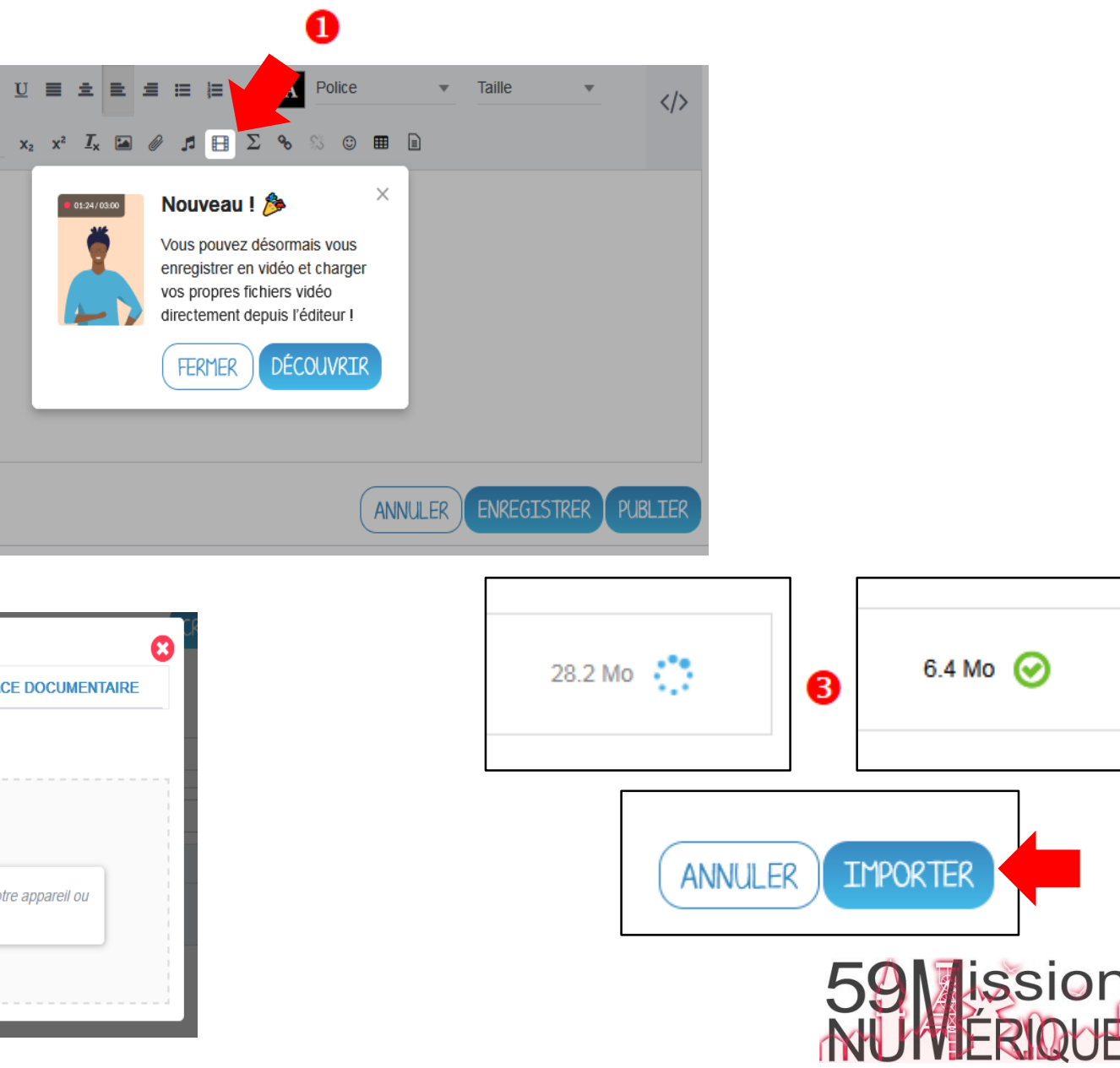

## Capturer et charger des vidéos dans les applications de l'ENT 5/5 **ENT** Hauts-de-France **Eshe neo**

Il est conseillé de compresser vos vidéos avant de les mettre en ligne. Cela vous permettra de respecter la limite de poids de 250 Mo et de ne pas saturer votre espace de stockage.

Vous pouvez, par exemple, utiliser Format Factory, un convertisseur de médias gratuit disponible ici: <http://www.pcfreetime.com/>

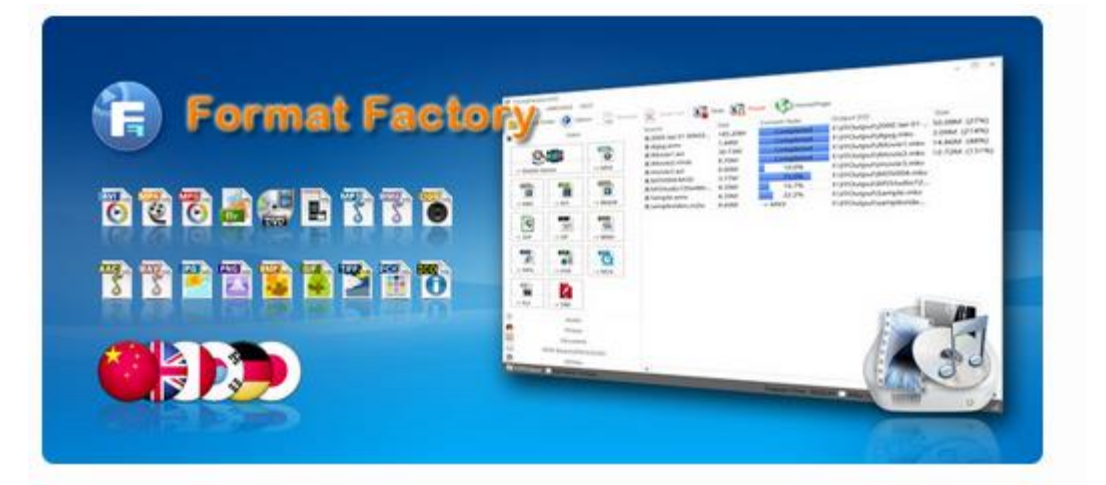

Si vos vidéos sont trop volumineuses malgré la compression, il convient de les héberger sur une plateforme vidéo institutionnelle avant de les intégrer à l'ENT.

Deux solutions existent: Tubes et Pod Educ, toutes deux accessible depuis le [Portail Apps Education.](https://portail.apps.education.fr/)

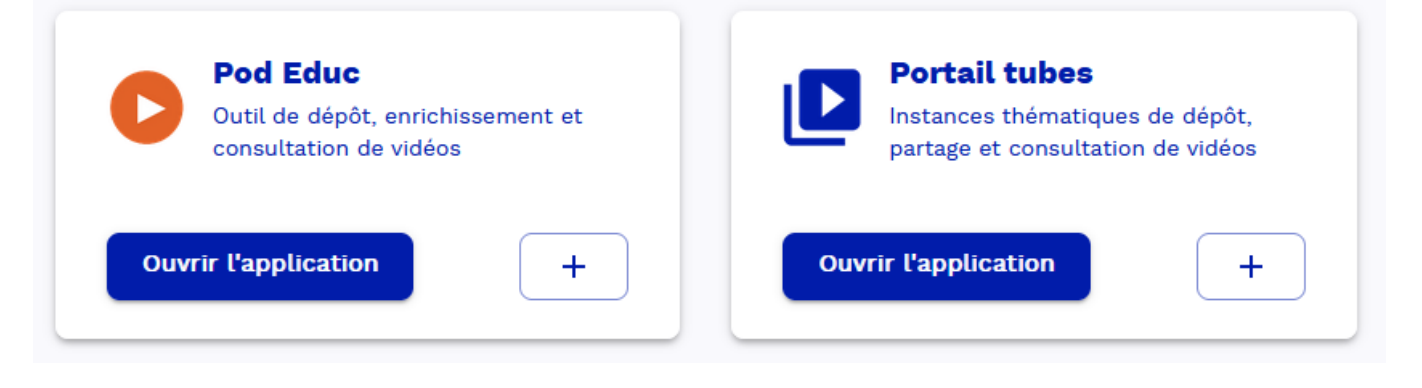

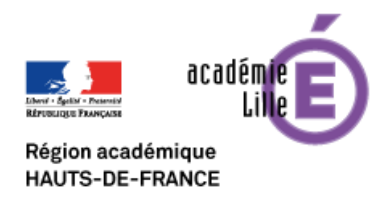

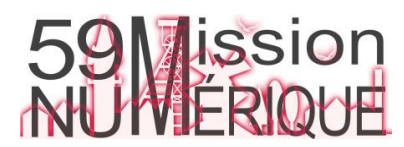